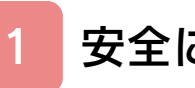

# はじめに

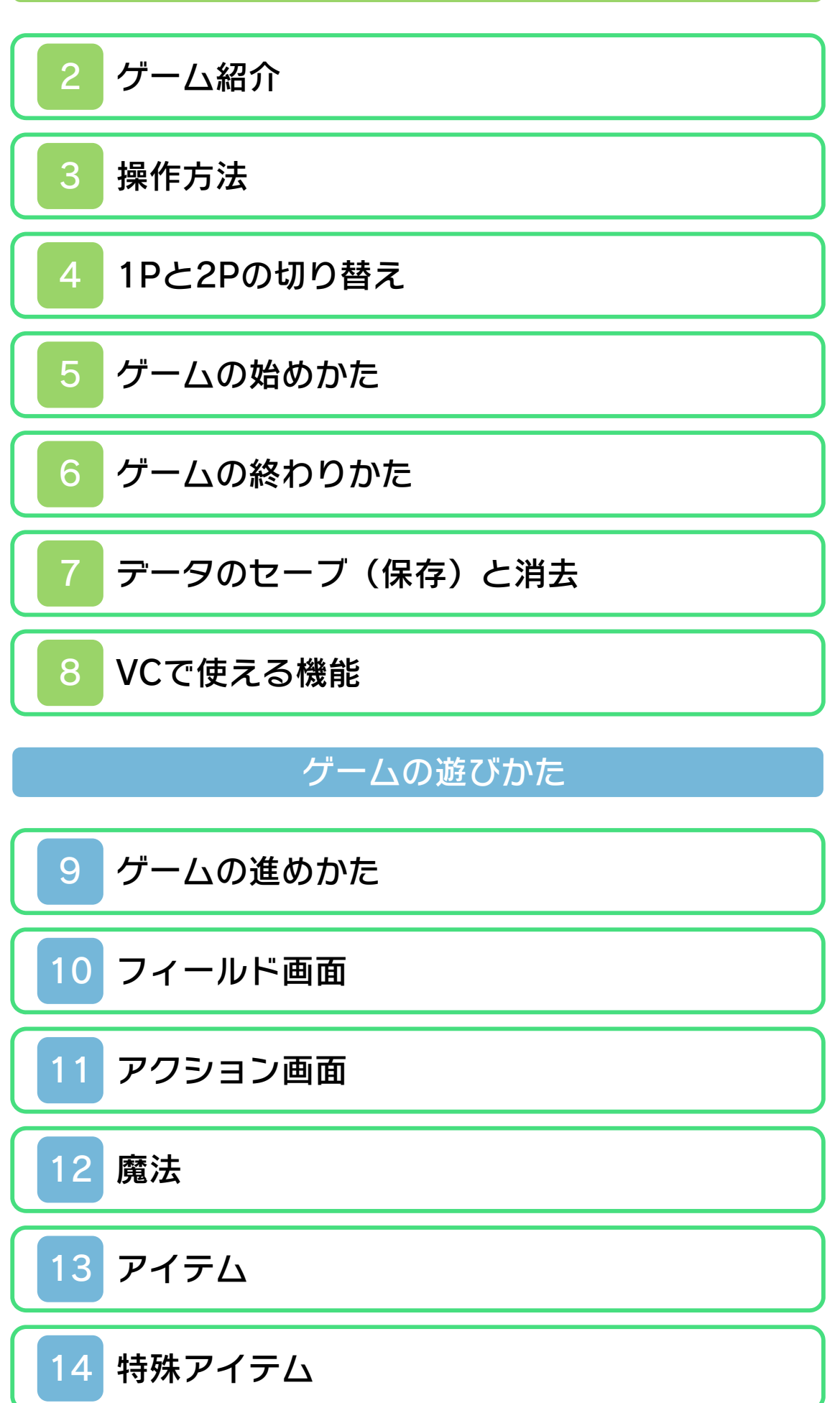

# 困ったときは

# 15 [お問い合わせ先](#page-27-0)

#### <span id="page-2-0"></span>1 安全に使用するために

#### ごあいさつ

このたびは『リンクの冒険』をお買い上げ いただき、誠にありがとうございます。ご 使用になる前に、この「取扱説明書」をよ くお読みいただき、正しくお使いくださ  $\mathsf{U}_\circ$ 

#### △ 安全に使用するために

本ソフトをご使用になる前に、HOMEメ ニューの ▲ を選び、「安全に使用するため に」の内容をご確認ください。ここには、 あなたの健康と安全のための大切な内容が 書かれています。

また、本体の取扱説明書もあわせてお読み ください。

本ソフトは、原作のゲーム内容をニンテ ンドー3DS上で再現したものであり、 動作・表現などに原作とは若干の違いが ありえます。あらかじめご了承くださ い。

#### 警 告

任天堂のゲームやソフトの複製は違法で あり、国内および外国の著作権法によっ て厳重に禁じられています。違反は罰せ られますのでご注意ください。なお、こ の警告は、私的使用を目的とする著作権 法上の権利を妨げるものではありませ ん。また、この取扱説明書も国内および 外国の著作権法で保護されています。

## WARNING

Copying of any Nintendo software or manual is illegal and is strictly prohibited by copyright laws of Japan and any other countries as well as international laws.Please note that violators will be prosecuted. This warning does not interfere with your rights for personal use under copyright laws.

FOR SALE IN JAPAN ONLY. COMMERC IAL USE, UNAUTHORIZED COPY AND RENTAL PROHIBITED. 本品は日本国内だけの販売とし、また商 業目的の使用や無断複製および賃貸は禁 止されています。

© 1987-2011 Nintendo ファミコン・ファミリーコンピュータ・ニ ンテンドー3DSのロゴ・ニンテンドー 3DSは任天堂の商標です。 CTR-N-TANJ-JPN-1

<span id="page-4-0"></span>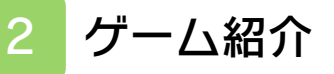

『リンクの冒険』は、 リンク(主人公)を操 作して、ハイラルの世 界を冒険するアクショ ンアドベンチャーゲー ムです。

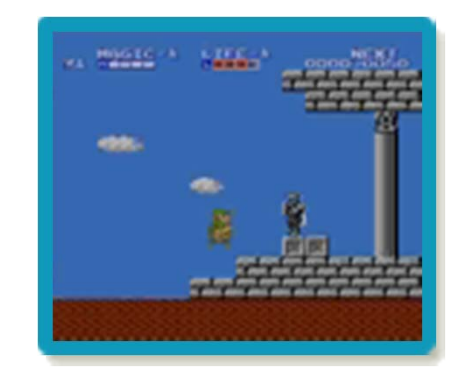

<span id="page-5-0"></span>3 操作方法

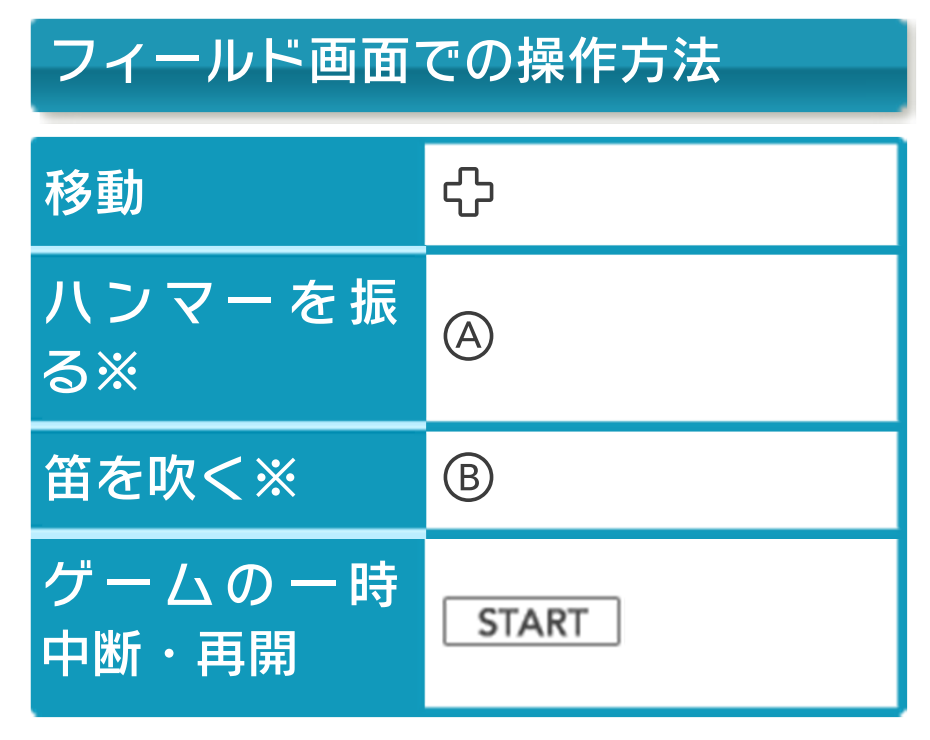

※特殊アイテム(→14)を入手すると行 えます。

# アクション画面での操作方法

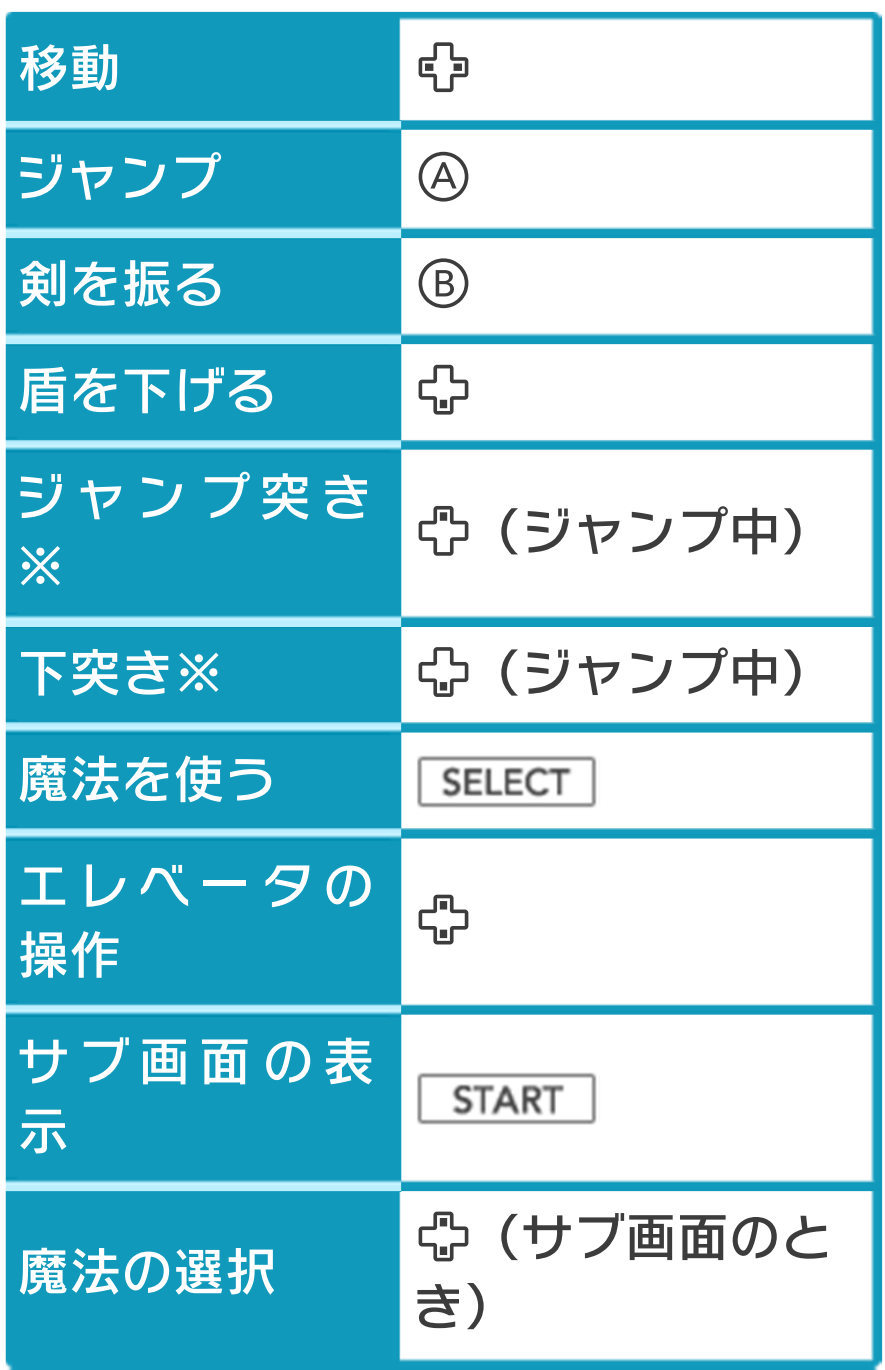

#### ※剣士から教わると行えます。

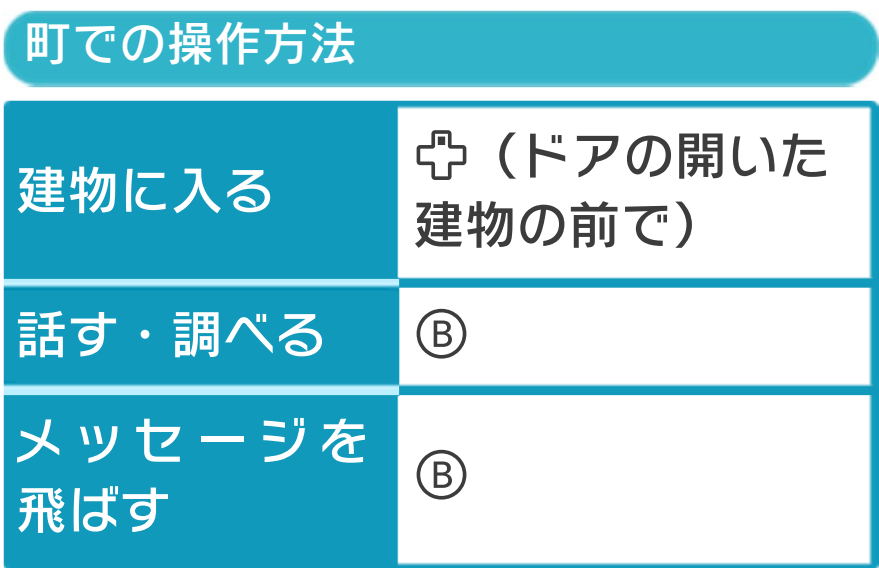

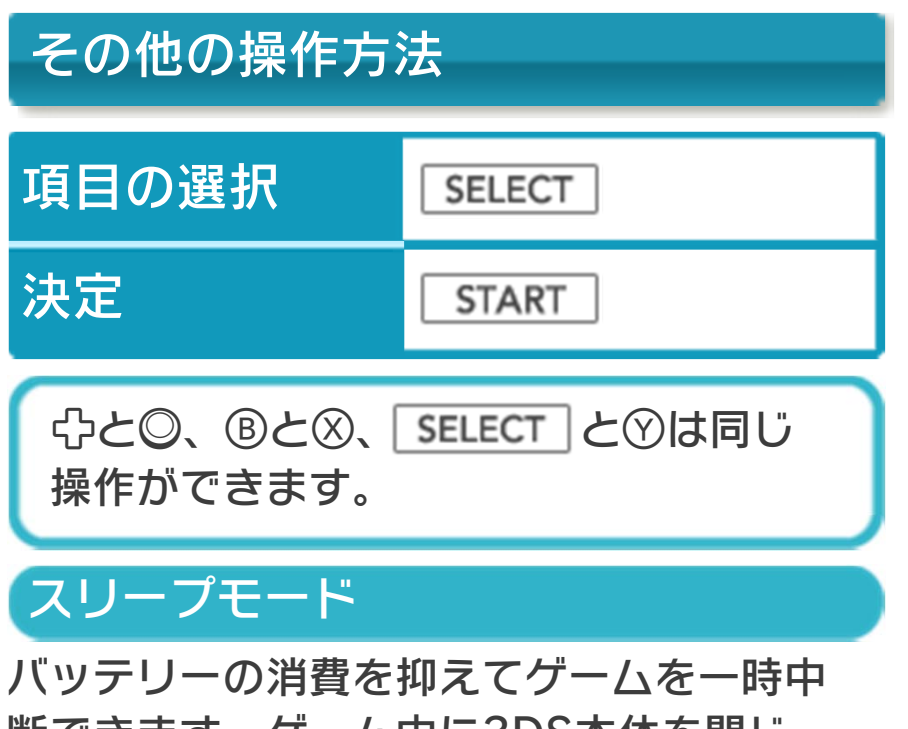

断できます。ゲーム中に3DS本体を閉じ るとスリープモードになり、開くと続きか ら再開します。

## <span id="page-8-0"></span>4 1Pと2Pの切り替え

□+回を同時に押しながら⑦を押すと、1 台の3DS本体で1Pと2Pを切り替えること ができます。2Pに切り替えると操作がで きない場合は、1Pに切り替えてください。

<span id="page-9-0"></span>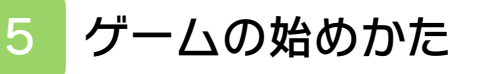

タイトル画面で START | を押すと、ファイ ルセレクト画面が表示されます。

# ファイルセレクト画面

SELECT でプレイするファイルを選んで を押すと、ゲームが始まります。 続きからプレイする場合は、スタート地点 の「北の城」からゲームが再開されます。

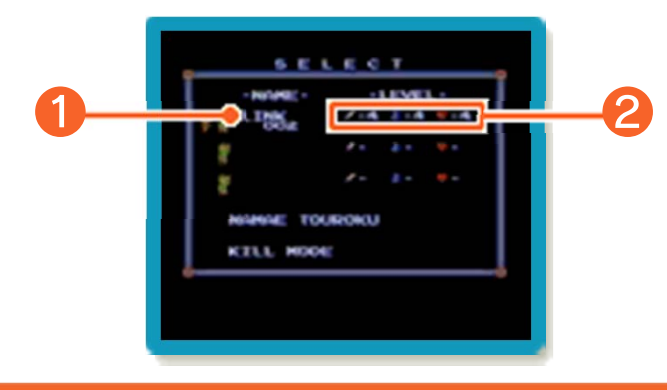

❶ プレイヤーの名前

❷ ATTACK/MAGIC/LIFEのレベ ル(→9)

## 最初から遊ぶ場合

**SELECT で「NAMAE TOUROKU」を選** んで START を押し、以下の操作で、プレ イヤーの名前を入力します。 SELECT て 「END」を選び、 START を押すとファイ ルが作成されます。

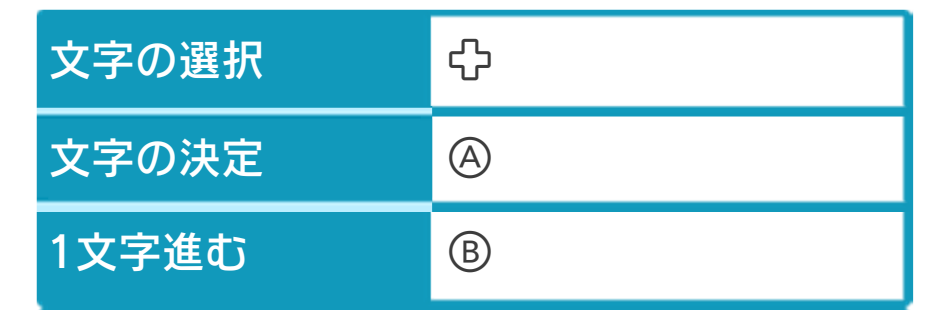

#### <span id="page-10-0"></span>6 ゲームの終わりかた

プレイ中に **合HOME** を押すと、ゲームが中 **断され、下画面にHOMEメニューが表示** されます。「おわる」をタッチすると、ゲ ームの進行状況をセーブ(保存)して終了 します。これをVC中断機能といいます。 詳しくは、「VCで使える機能」のページを ご覧ください。

# <span id="page-11-0"></span>7 データのセーブ(保存)と消去

## データをセーブする

ゲームの進行状況をセーブします。持って いる特殊アイテム(→14)やレベルなど がセーブされます。ただし、リンクの能力 (→9) は、3つの中でもっとも低いものに 統一され、経験ポイント (→11) も0に なります。

※データをセーブすると、タイトル画面に 戻ります。

ゲームオーバー時(→9)にセーブ する

SELECT C 「SAVE」を選び、 START を 押すとセーブすることができます。

ゲームの途中でセーブする

ゲームの途中でセーブする場合は、以下の 手順で行います。

- **1 START を押します。**
- 2 ロ+国を同時に押しながらのを押して、 2Pに切り替えます。
- $\bigcirc$  ポナのを同時に押します。
- ❹ ❷と同様の操作で1Pに切り替えます。
- **❺ SELECT で「SAVE」を選び、** START を押してセーブします。

### データを消去する

ファイルセレクト画面で「KILL MODE」 を選び、データを消去したいファイルを選 びます。「END」を選ぶと、名前登録画 面が表示されます。 ※データを消去するときは、データの内容 を十分にご確認ください。消去したデー タは元に戻せません。

<span id="page-12-0"></span>8 VCで使える機能

VC (バーチャルコンソール) のソフトで のみ、使える機能があります。

VC中断機能

**合HOME でゲームを中断し、ゲームの状況** を保存する機能です。 ゲーム中に を押すと、下画面に HOMEメニューが表⺬されます。その際、 ゲームは中断され、そのときのゲームの状 況が自動的に保存されます。 この機能を使うと、ゲームの途中で他のソ フトを立ち上げたり、本体の電源をOFFに

しても、次回ゲームを起動すると、中断さ れたところから再開できます。

※再開すると、保存されていたゲームの状 況は消えます。

VCメニュー

ゲーム中に下画面をタッチすると表⺬され るメニューです。VCメニューが表⺬され ている間は、ゲームが一時中断されます。 「まるごとバックアップ機能」を有効にす るか無効にするかでメニュー内容が変わり ます。

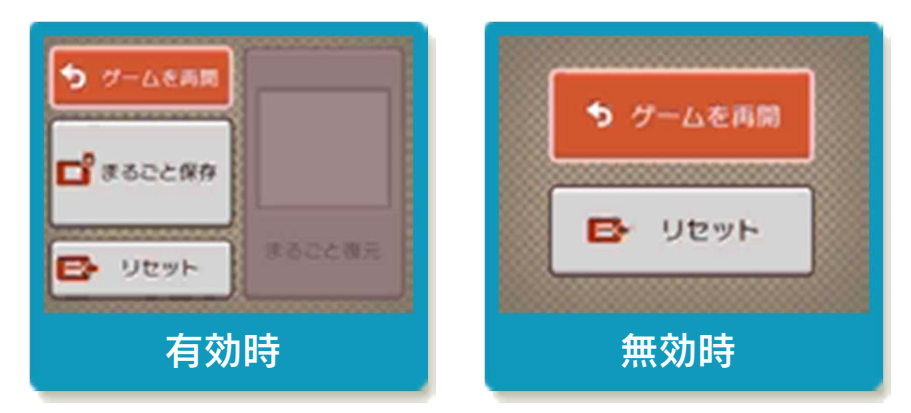

※「まるごとバックアップ機能」について 詳しくは以下をご覧ください。

#### まるごとバックアップ機能

ゲームの内容を、好きなタイミングでバッ クアップ(コピーして保存しておくこと) できる機能です。

まるごとバックアップ機能は、コピーする 際のゲーム状況とゲーム内のすべてのセー ブデータを同時にバックアップします。バ ックアップしたデータは上書きされるまで 消えることはありません。 バックアップしたデータをよみこむと、何

度でも同じところからゲームを再開するこ とができます。

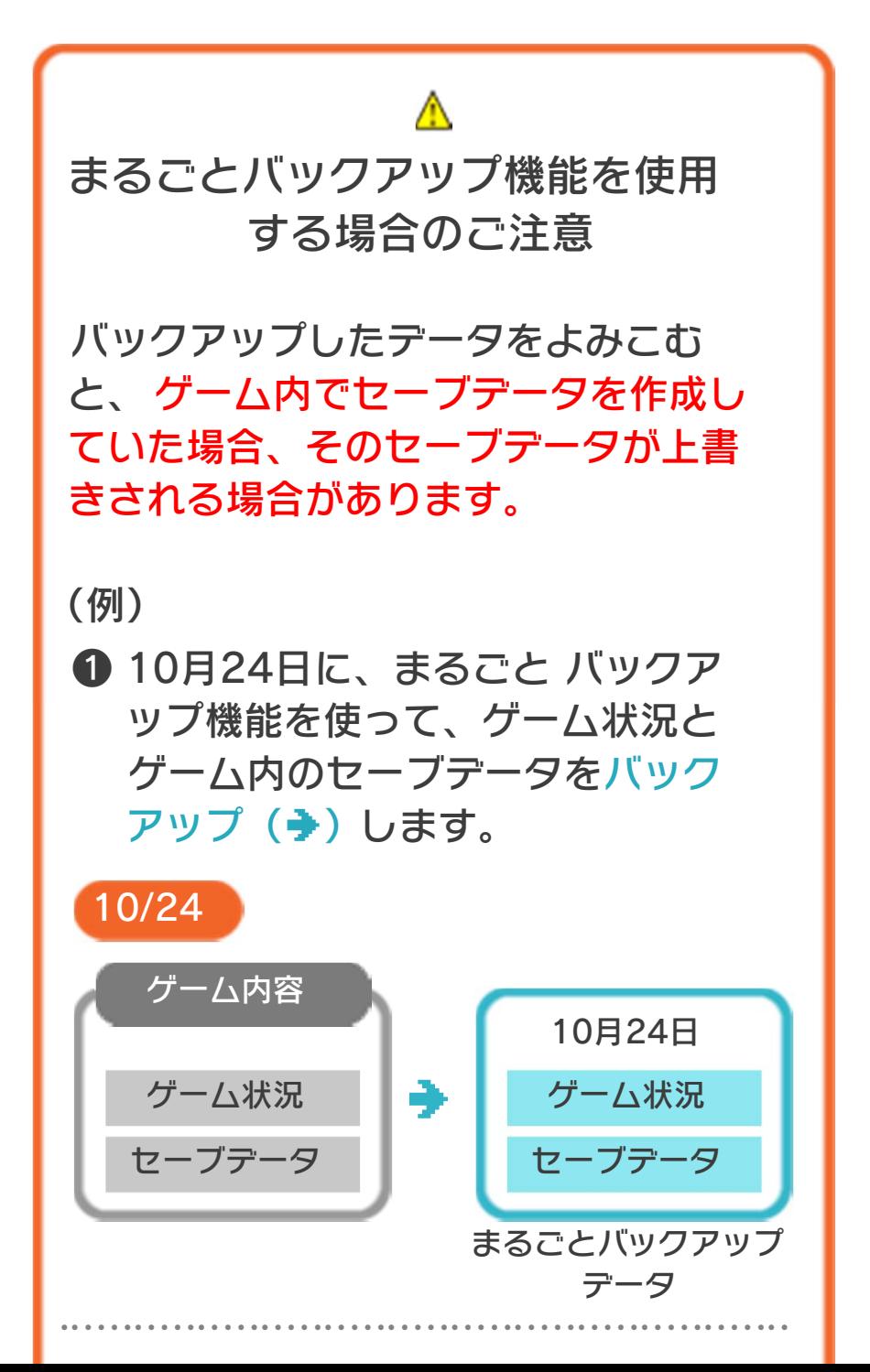

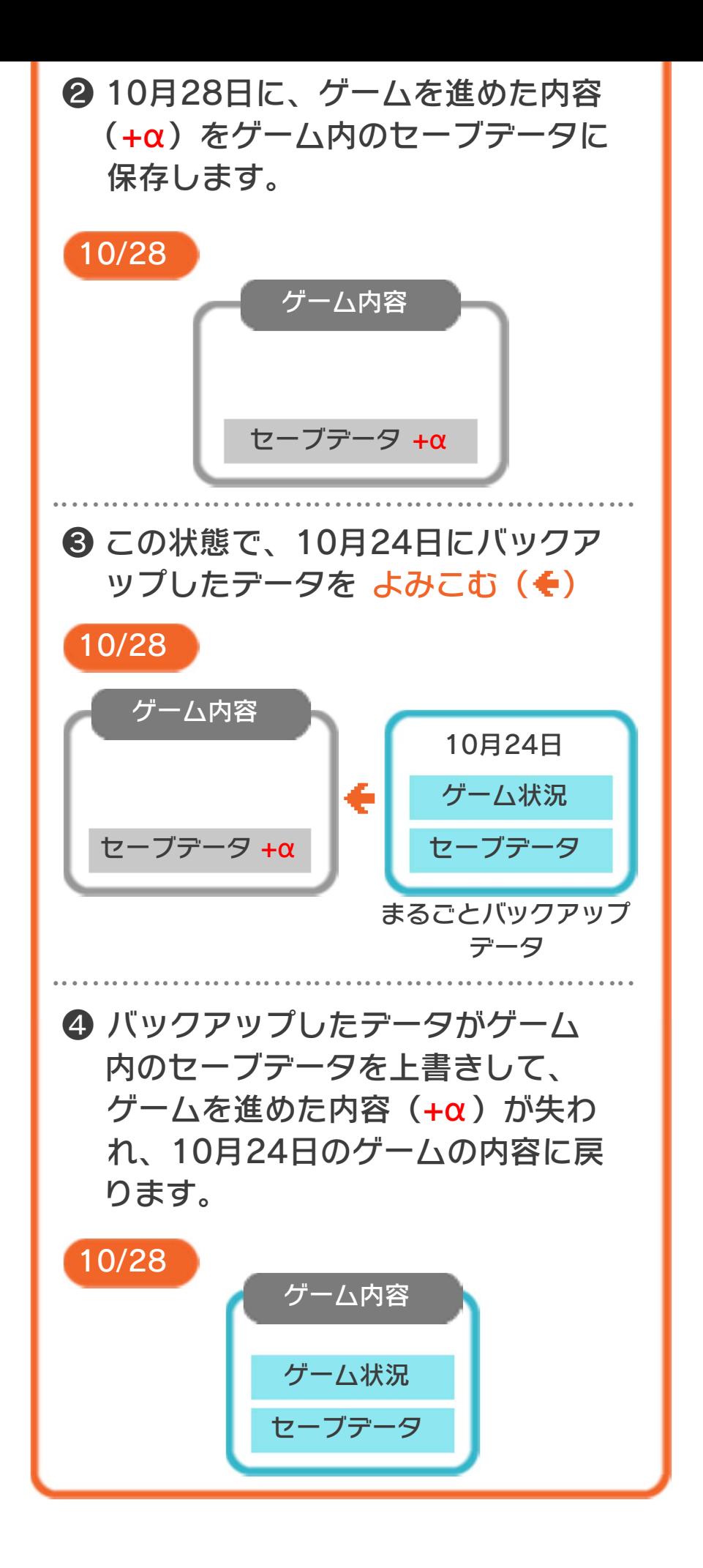

## まるごとバックアップ機能の有効無効 を切り替える

にするか聞かれます。「はい」を選ぶと有 効時のVCメニューが表⺬され、「いいえ」 を選ぶと無効時のVCメニューが表⺬され ます。次回起動時からは、初回に選んだ VCメニューが表⺬されます。 VCメニュー表示中にR+ START +8を 同時に押すと、機能の有効、無効を切り替 えることができます。 本ソフトを初めて起動し、下画面をタッチ すると、まるごとバックアップ機能を有効

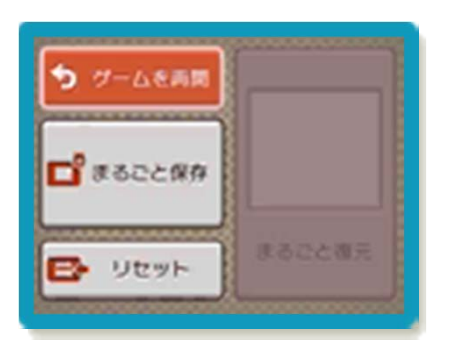

まるごとバックアップ機能が有効の時

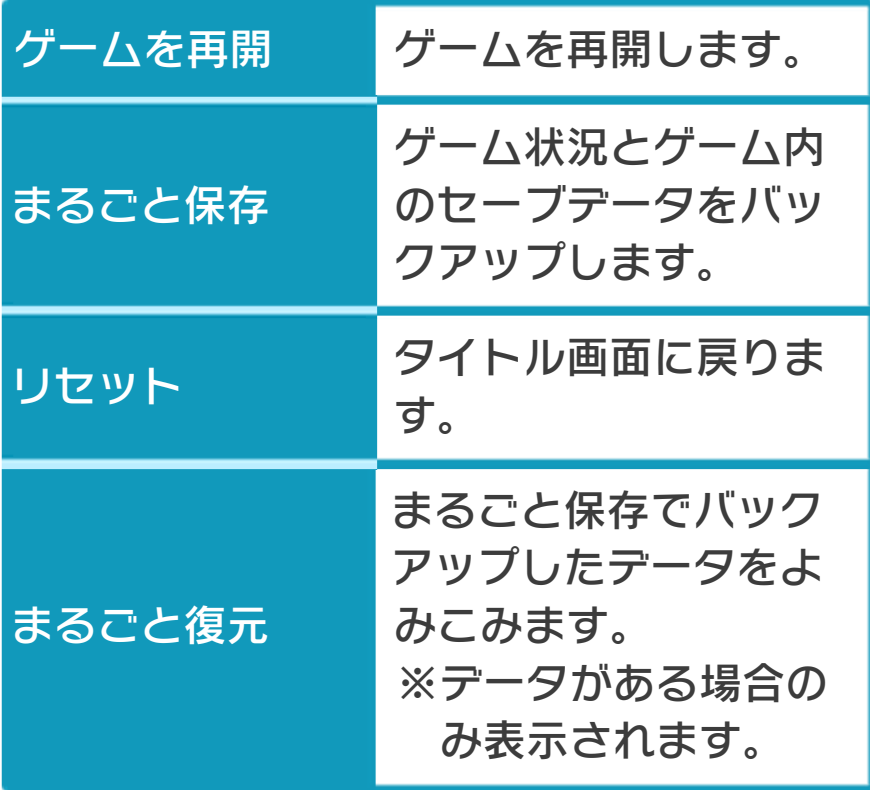

●ゲームの内容をバックアップする バックアップしたいところで下画面をタ ッチし、「まるごと保存」をタッチしま す。コピーする際のゲーム状況が上画面 に表示されていますので、バックアップ する場合は「はい」を選んでください。 ●バックアップしたデータをよみこむ

する場合は、「まるごと復元」をタッチ します。 バックアップした状況からゲームを再開

※まるごとバックアップ機能でコピーでき るデータは1つです。すでにデータがあ る場合は、上書きされますのでご注意く ださい。

※ゲーム内のセーブデータを複数人で使用 している場合は、バックアップデータで 他の人のセーブデータを上書きしない か、ご注意ください。

まるごとバックアップ機能が無効の時

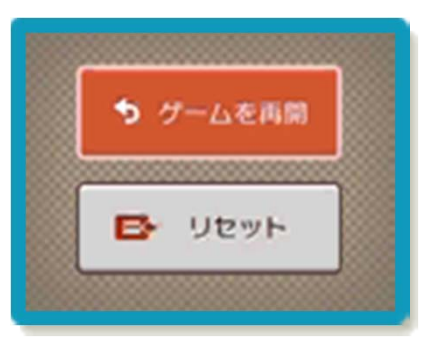

ゲームを再開したいときは「ゲームを再 開」をタッチ、タイトル画面に戻りたいと きは「リセット」をタッチしてください。 ※まるごとバックアップ機能で、すでにバ ックアップしたデータは、無効にしても 保存されています。

#### <span id="page-17-0"></span>9 ゲームの進めかた

移動はフィールド画面 (→10)で行います。 町や神殿に入ったり、 シンボルに触れたりす ると、アクション画面 に切り替わります(→ 11)。

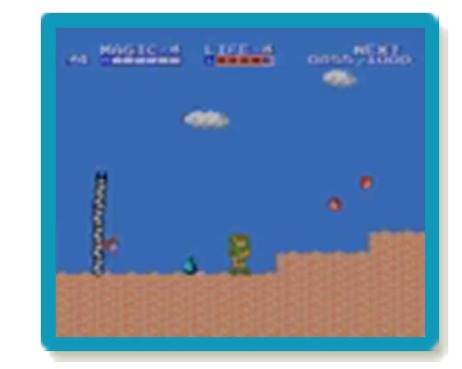

#### アクション

#### 剣を振る

目の前の敵を攻撃します。LIFEポイント (→11)が満タンの場合は、ビームが発射 され、遠くの敵も攻撃できます。 落ちているアイテムも拾えます。

盾で防御する

剣を振っていないときは、正面からの攻撃 を盾で防ぎます。足元への攻撃は、 ⇔を押 して盾を下げて防ぎます。 ただし、体当たりや魔法など一部の攻撃 は、盾で防ぐことができません。

魔法を使う

MAGICポイント(→11)を消費して、魔 法(→12)を使います。

# レベルとリンクの能力

敵を倒して経験ポイントが貯まると、レベ ルアップします。レベルアップすると、 「ATTACK」「MAGIC」「LIFE」の3つの 能力のうち、1つのレベルを上げられます。

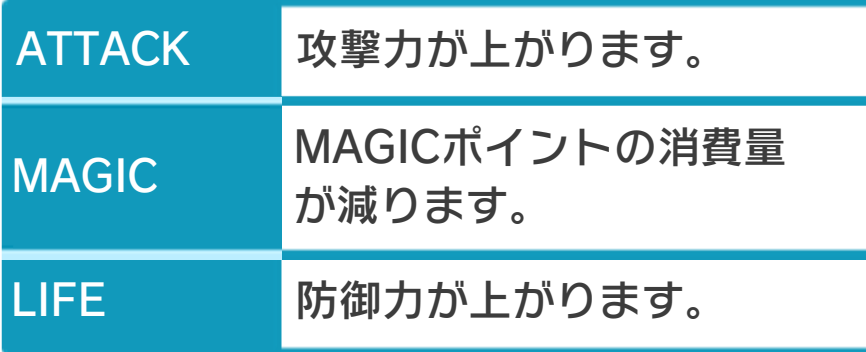

※「MAGIC」や「LIFE」のレベルを上げ ると、それぞれのポイントが全回復しま す。

# ゲームオーバー

LIFEポイントがなくなったり、穴に落ち たりするとミスとなり、リンクの残り数 (→11) が1減ります。残り数が0のとき にミスをすると、ゲームオーバーになりま す。

ゲームオーバーになると経験ポイントが0 になり、リンクの能力「ATTACK」 「MAGIC」「LIFE」が3つの中でもっとも 低いレベルに統一され、「北の城」から再 開します。

<span id="page-19-0"></span>10 フィールド画面

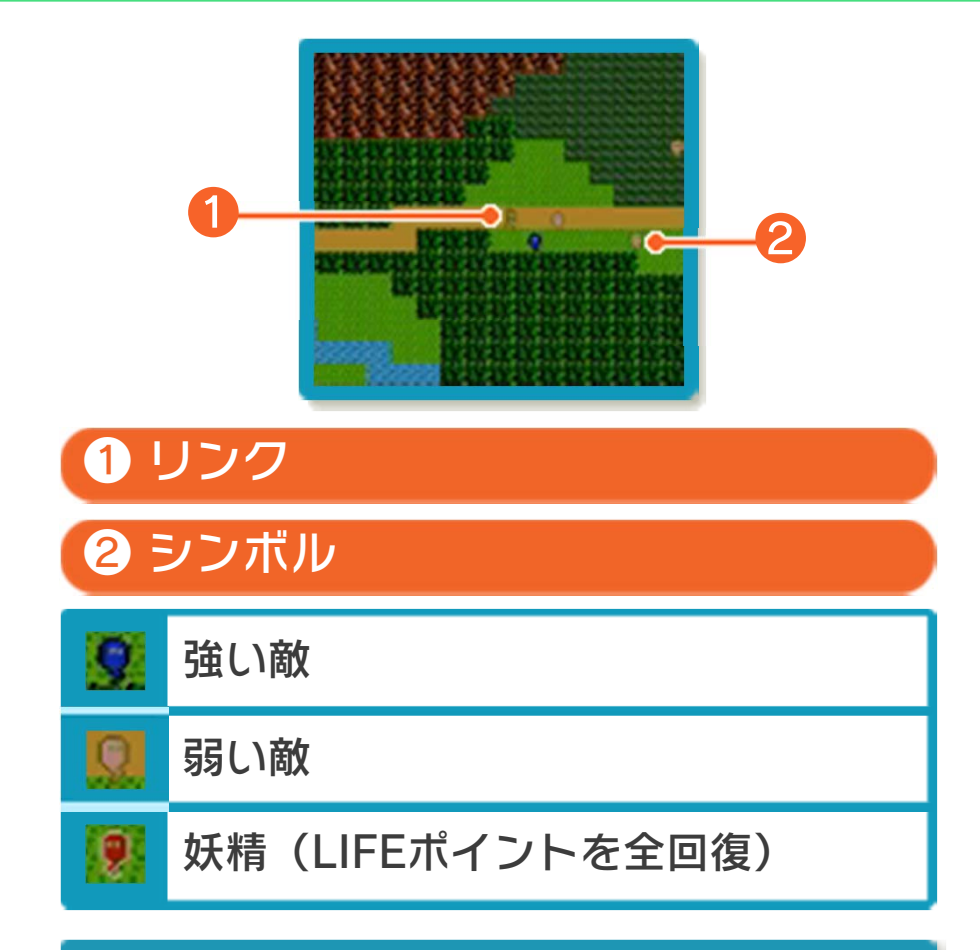

地形の特徴

ハイラルの世界の地形です。

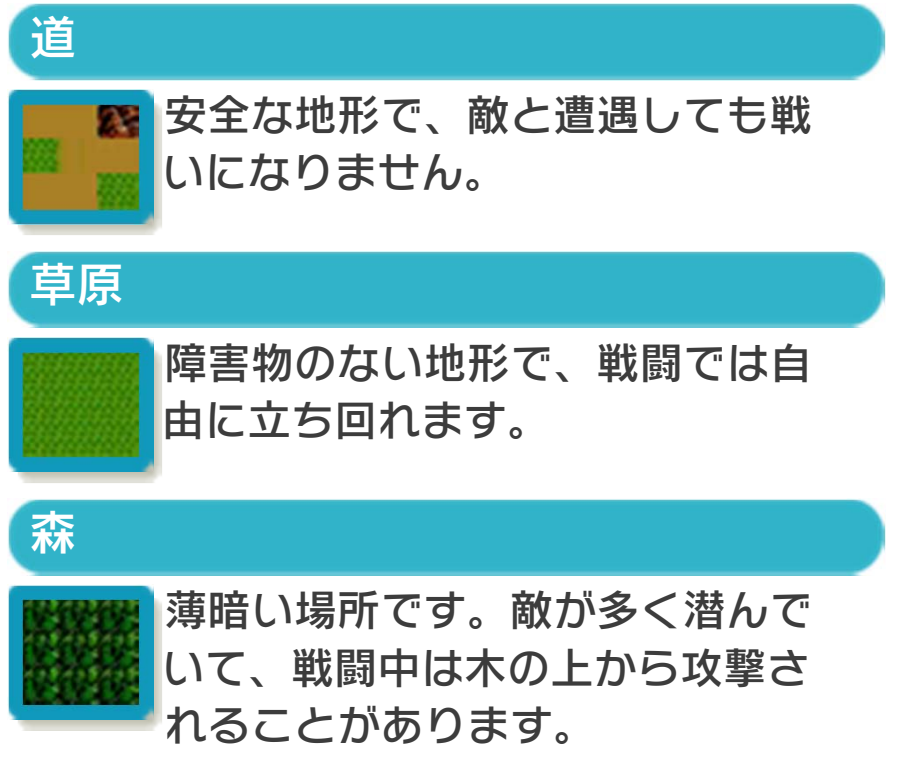

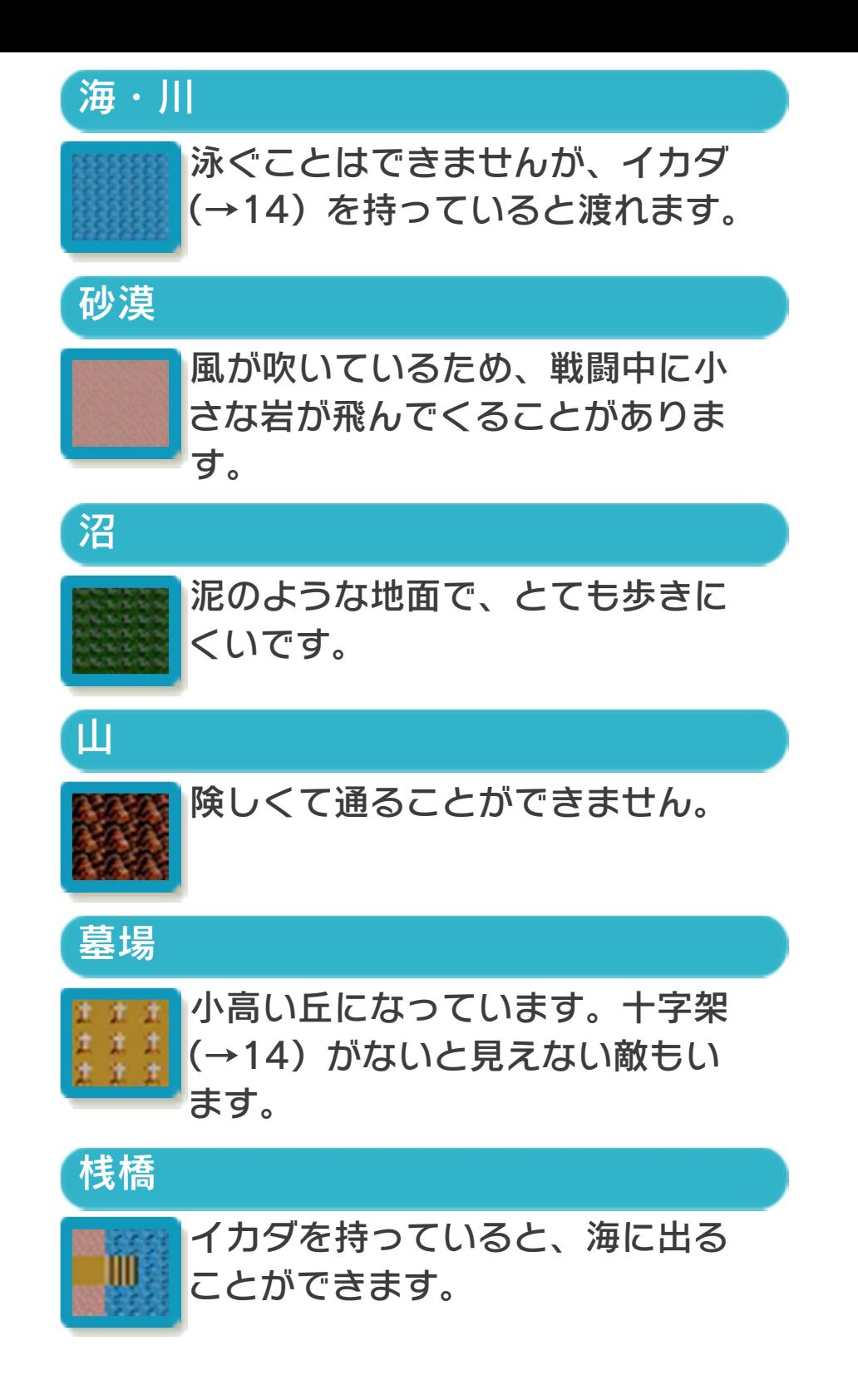

<span id="page-21-0"></span>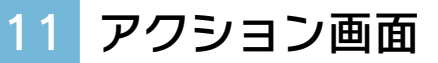

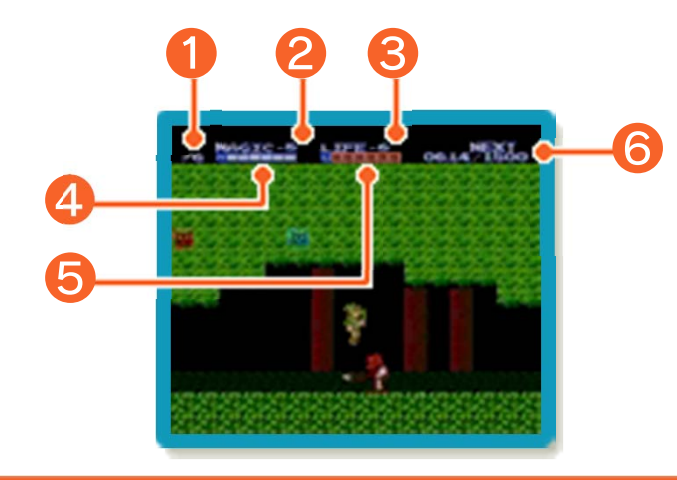

- ❶ ATTACKレベル
- ❷ MAGICレベル
- ❸ LIFEレベル
- ❹ MAGICポイント
- 1マスが16ポイントを表します。
- ❺ LIFEポイント
- 経験ポイント/レベルアップに 必要な経験ポイント

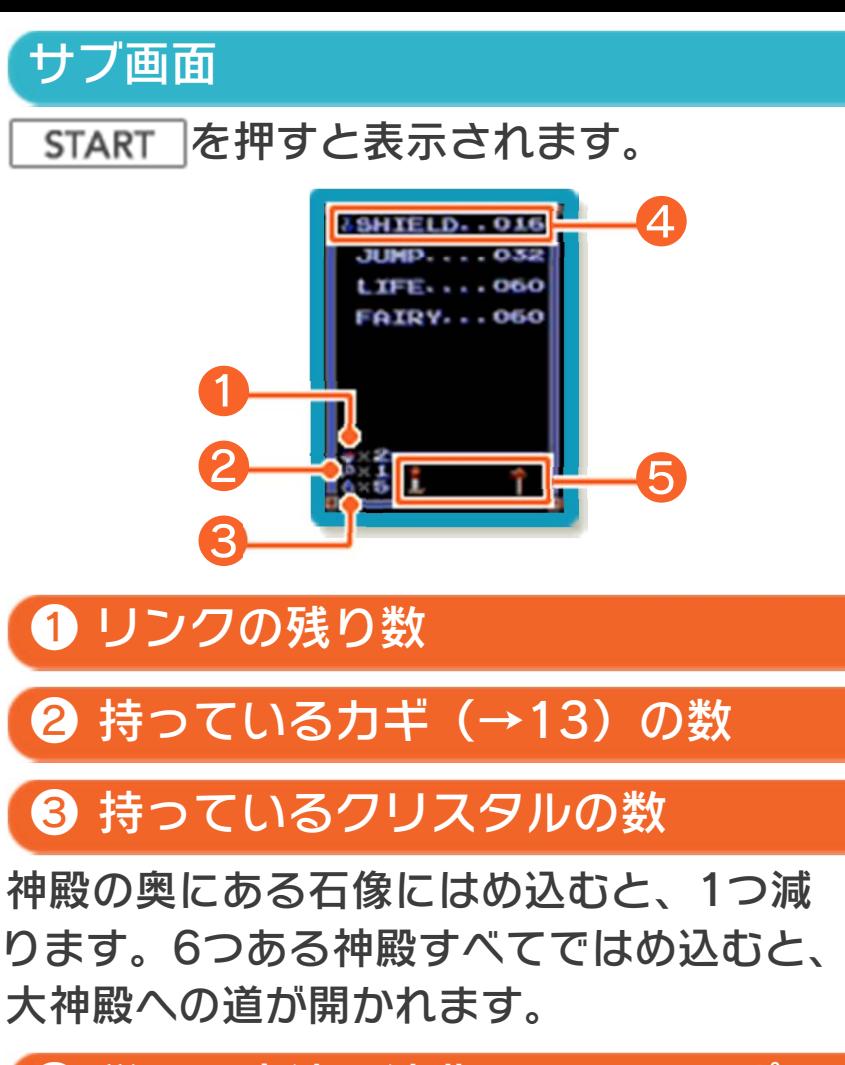

❹ 覚えた魔法と消費するMAGICポ イント

で使う魔法を選びます。

❺ 持っている特殊アイテム

# <span id="page-23-0"></span>12 魔法

魔法は町の人から教えてもらうと、覚える ことができます。

SHIELD(シールド)※

受けるダメージが半減します。

JUMP(ジャンプ)※

ジャンプ力が上がり、高い場所に登ること もできます。

LIFE(ライフ)

LIFEポイントを回復します。

FAIRY(フェアリー)※

妖精に変身して空を飛びます。

# FIRE(ファイア)※

剣を振ると同時に、ファイアボールを投げ ます。

# REFLEX(リフレックス)※

盾で防げない攻撃が防御できるようにな り、魔法を弾き返せるようになります。

SPELL(スペル)

不思議な呪文です。効果は使ってみるまで わかりません。

# THUNDER(サンダー)

画面上のすべての敵にダメージを与えま す。

※効果は画面が切り替わるまで有効です。

# <span id="page-24-0"></span>13 アイテム

敵を倒したときや、神殿や洞くつを進んで いるときに、アイテムを見つけることがあ ります。

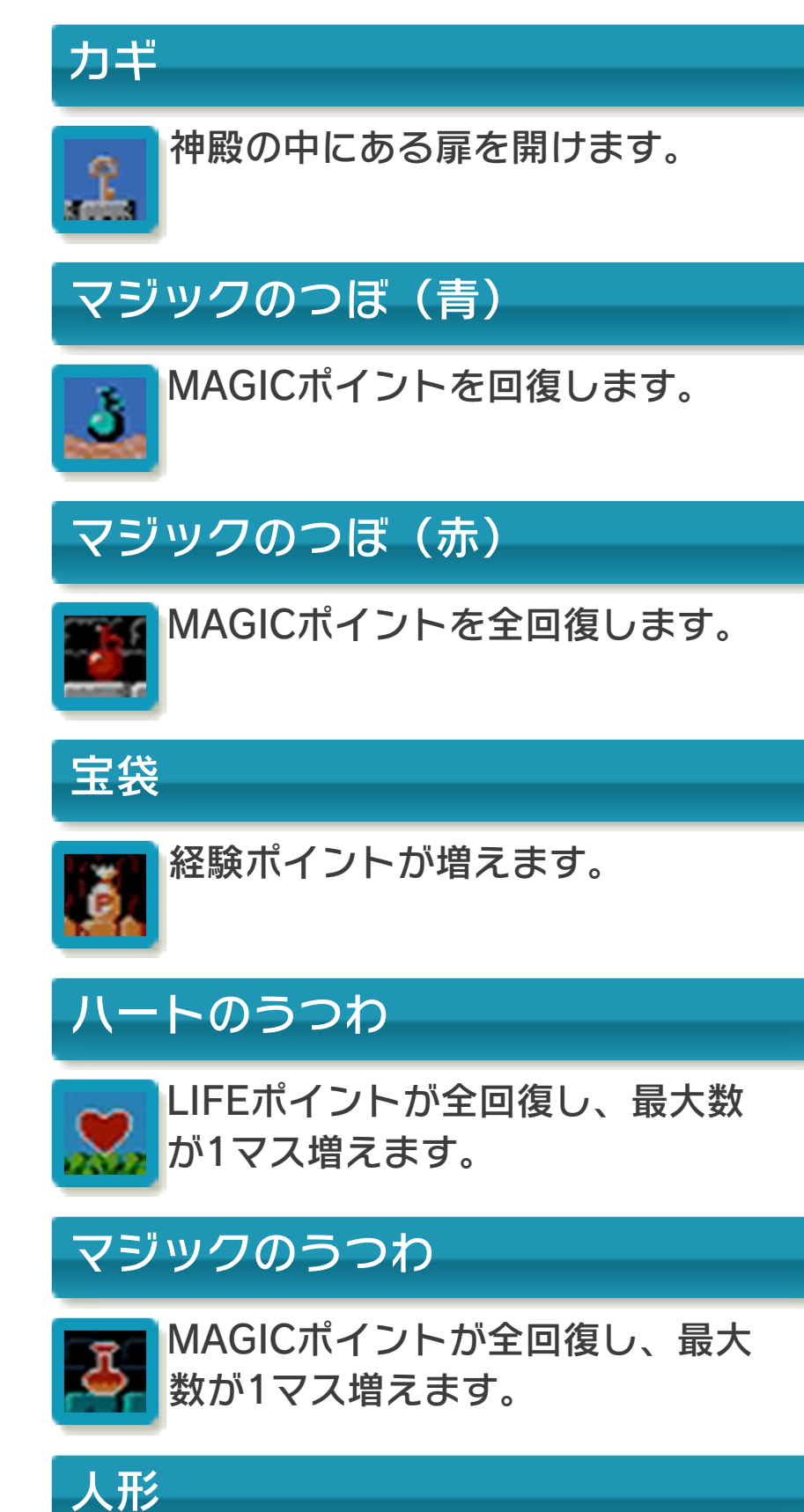

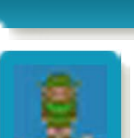

リンクの残り数が1増えます。

<span id="page-25-0"></span>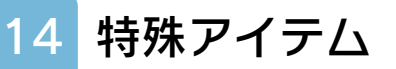

使ってもなくならないアイテムです。サブ 画面で確認できます。

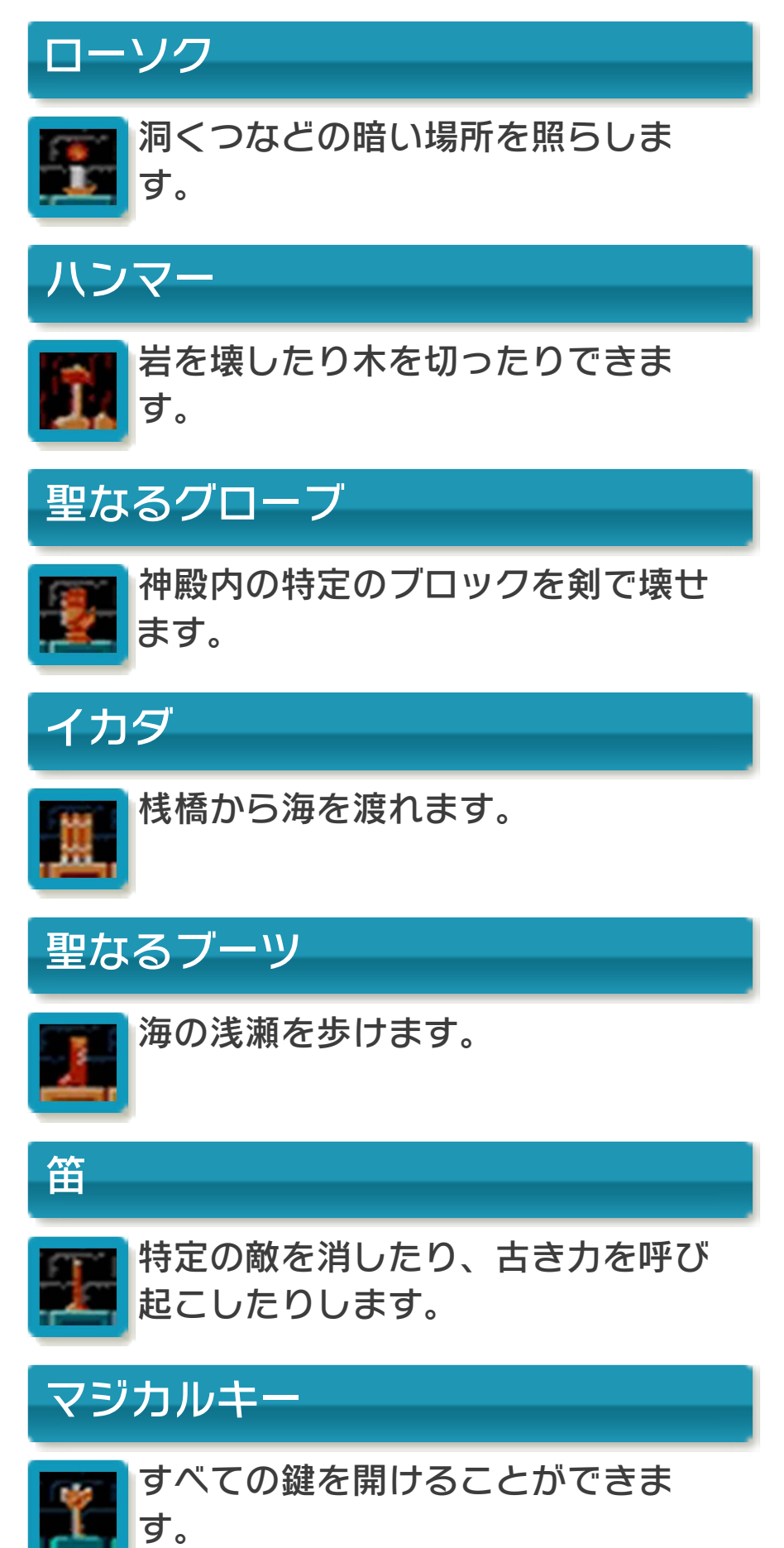

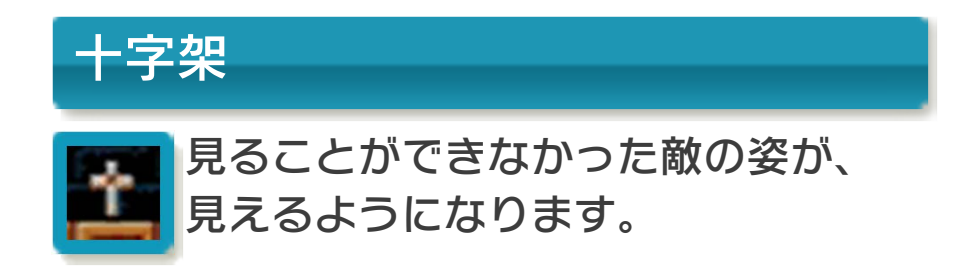

<span id="page-27-0"></span>15 お問い合わせ先

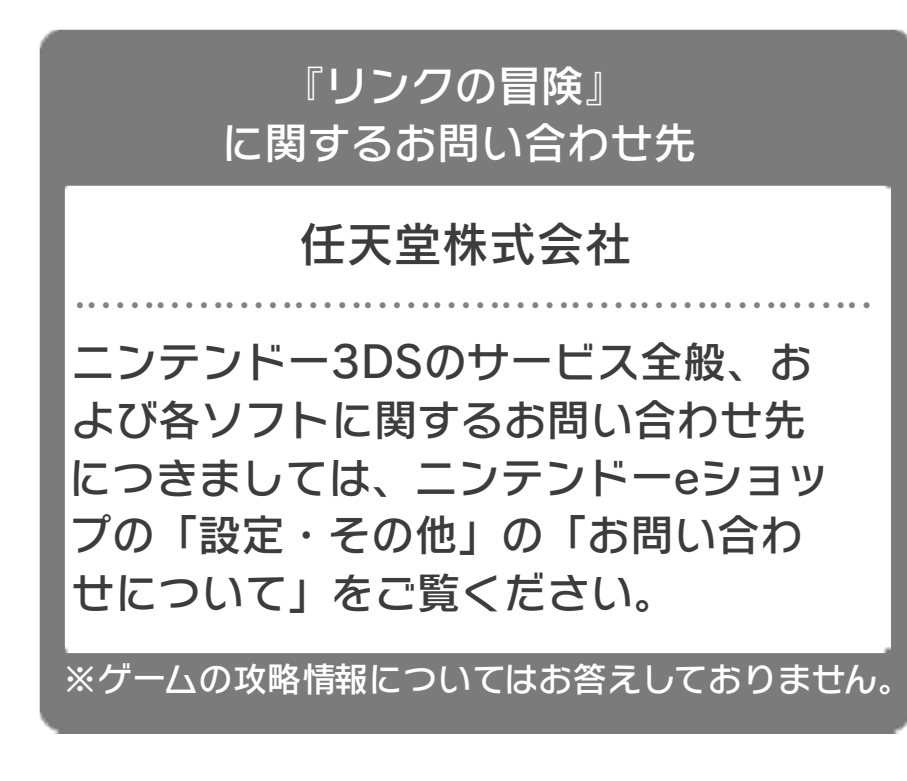